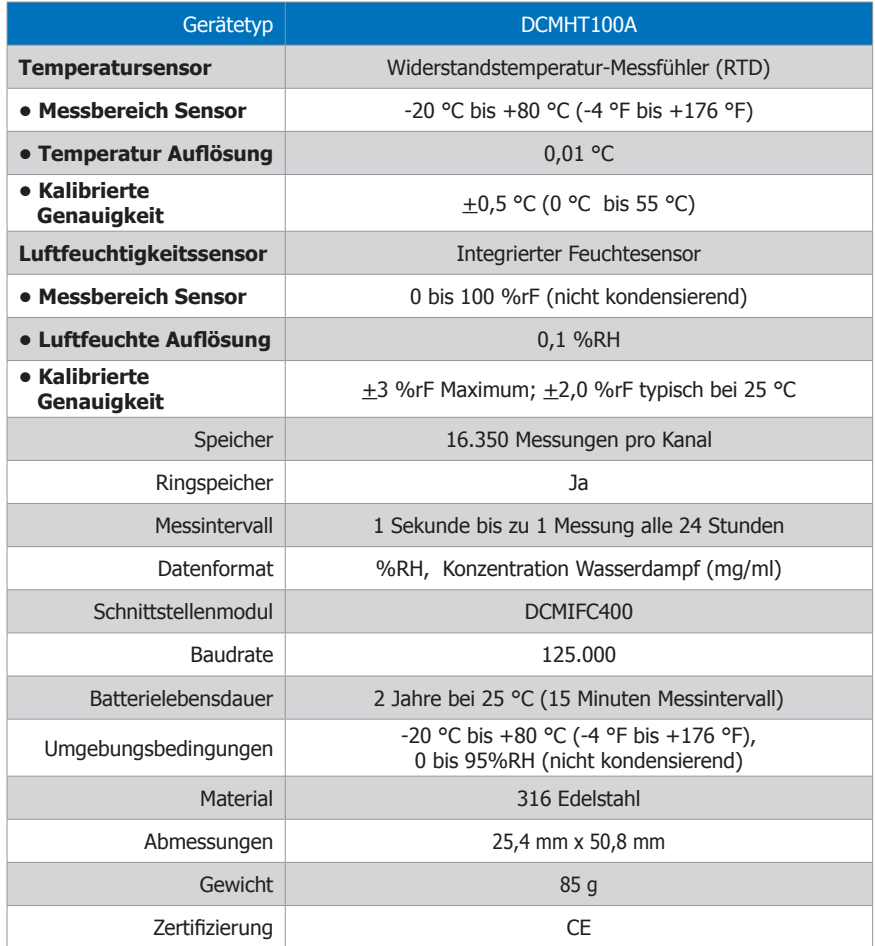

#### **Batteriewarnung**

WARNUNG: FEUER-, EXPLOSION- UND BRANDGEFAHR, KURZSCHLIEßEN, LADEN, ENTLADEN, AUSEINANDERNEHMEN, ZERBRECHEN ODER ÖFFNEN DER BATTERIE IST UNTERSAGT: DIE BATTERIE KANN AUSLAUFEN ODER EXPLODIEREN WENN SIE ÜBER 80 °C (176 °F) ERHITZ WIRD.

Die Spezifikationen können jederzeit ohne Ankündigungen geändert werden. Irrtürmer und Änderungen vorbehalten. Siehe unsere AGB unter www.wachendorff-prozesstechnik.de

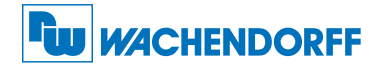

## Wachendorff Prozesstechnik GmbH & Co. KG

Industriestraße 7 • 65366 Geisenheim Tel.: +49 6722 996520 Fax: +49 6722 996578 E-Mail: wp@wachendorff.de www.wachendorff-prozesstechnik.de

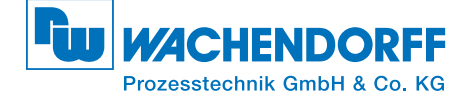

# Produktinformation DCMHT100A

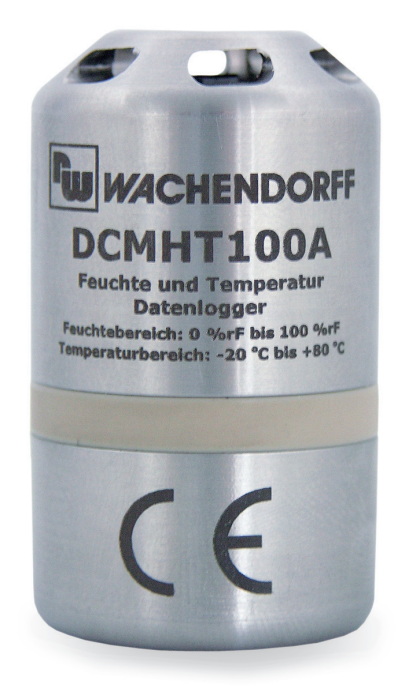

## DCMHT100A

Datenlogger für Luftfeuchtigkeit und Temperatur.

Zur Ansicht unserer gesamten Produktpalette, besuchen Sie www.wachendorff-prozesstechnik.de

# Installationsanweisung

Installation der Software

Siehe in beigefügtem Dokument "Installation Kurzanleitung".

# Installation der Schnittstelle (DCMIFC400)

Siehe in beigefügtem Dokument "Installation Kurzanleitung".

## Anschließen des Datenlogger

- Ist die Software installiert und gestartet, stecken Sie den Datenlogger in die Dockingstation.
- Klicken Sie im Menü "Kommunikation" auf "automatische Konfig. Schnittstelle".
- Nach einem kurzen Moment erscheint ein Fenster mit der Meldung "Gerät gefunden".
- Klicken Sie auf "OK". Das Fenster für den Geräte Status erscheint. Klicken Sie auf "OK".
- Nun sind die Kommunikationsparameter für Ihren Datenlogger konfiguriert. Diese Einstellungen finden Sie im Menü "Kommunikation".

# Betrieb des Datenlogger

## Starten des Datenlogger

- Klicken Sie im Menü "Gerät" auf "Gerät starten".
- Wählen Sie die gewünschte Startmethode aus.
- Wählen Sie die Messrate für Ihre Anwendung aus.
- Führen Sie ggf. weitere Parametrierungen aus und klicken auf "Gerät starten".
- Im erscheinenden Fenster mit dem Hinweis "Gerät gestartet", klicken Sie auf "OK".
- Nehmen Sie den Datenlogger aus der Dockingstation und verwenden Sie ihn am gewünschten Einsatzort.

Anmerkung: Der Datenlogger stoppt die Aufzeichnung von Daten bei vollem Speicher (wenn der Ringspeicher nicht aktiviert<br>ist). An dieser Stelle kann der Datenlogger nur durch den Computer erneut gestartet werden.

## Auslesen von Daten aus dem Datenlogger

- Verbinden Sie den Datenlogger über die Dockingstation mit dem Computer.
- Klicken Sie im Menü "Gerät" auf "Gerätedaten auslesen". Danach werden die Daten auf Ihren Computer geladen.

# Produktmerkmale

## Schutzart

Der DCMHT100A besitzt die Schutzart IP30.

# O-Rings

Die Pflege des O-Rings ist der Schlüssel für einen dauerhaften Schutz der Datenlogger vor Beschädigungen durch eindringende Flüssigkeiten. Der O-Ring verhindert das Eindringen von Flüssigkeiten ins Innere der Geräte. Kontrollieren Sie den O-Ring auf Beschädigungen wie Quetschungen und Risse und tauschen Sie ihn ggf. aus.

Anmerkung: Dieses Produkt ist für Betriebstemperaturen bis 80 °C ausgelegt. Bitte beachten Sie die Batteriewarnung. Das Das Produkt kann explodieren wenn es Temperaturen über 80 °C ausgesetzt wird.

## Kommunikation

Um einen einwandfreien Betrieb des DCMHT100A zu gewährleisten, vermeiden Sie die Verschmutzung der Oberfläche und halten Sie diese frei von jeglichen Fremdkörpern oder Substanzen. Der Datendownload findet über einen externen Kontakt mit der Dockingstation statt. Abdecken der Oberfläche mit z.B. Kalibrierungs-Labels können die Kommunikation stören.

# Gerätewartung

## **Batterieaustausch**

Material:

#### DCMTL2150S Ersatzbatterie

- Schrauben Sie den unteren Teil des Datenloggers ab und entnehmen Sie die Batterie.
- Legen Sie die neue Batterie in den Datenlogger ein. Beachten Sie die Polarität.
- Schrauben Sie den unteren Teil des Datenloggers wieder auf.

## Neukalibrierung

Die Standardkalibrierung des DCMHT100A wird für den Temperaturbereich bei 25 °C und für den Feuchtebereich bei 25 %rF, sowie 75 %rF durchgeführt.

#### Preisinformation:

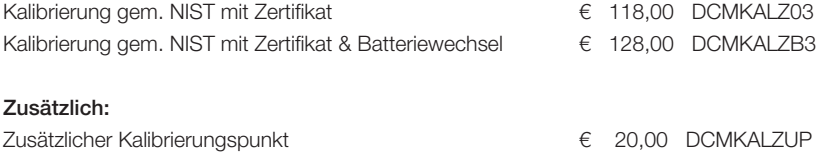

Die Preise unterliegen Änderungen, um das Gerät zur Kalibrierung zurückzuschicken, einen Batterieaustausch zu veranlassen oder die aktuellen Preise zu erfahren, nehmen Sie mit uns über RSS@wachendorff.de Kontakt auf.